**1**

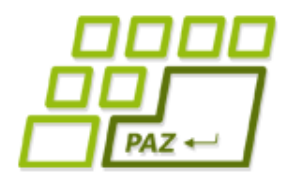

*1. prednáška (21.9.2011)*

# *Úvod do Javy a JPAZu*

## *Náš prvý program…*

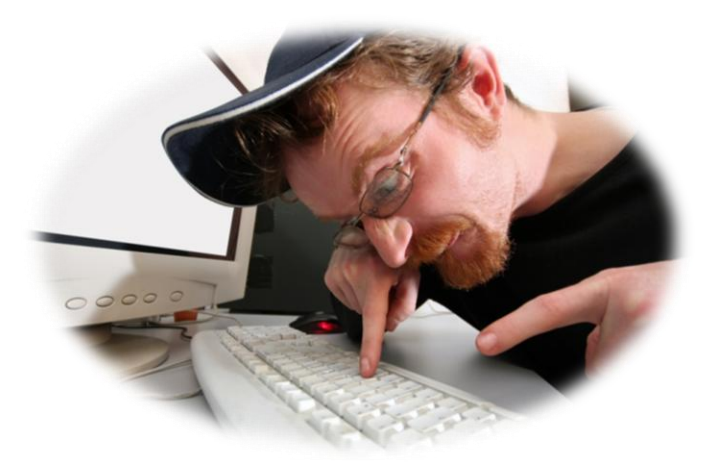

# *Prečo JAVA ?*

- Java je **moderný** "mainstreamový" programovací jazyk
- Java je **objektovo orientovaná**
- Java: *write once, run everywhere*
- Java programátori sú žiadaní
- Java sa neučí na stredných školách
- Java je "C"-čkoidný programovací jazyk

## **JAVA is everywhere**

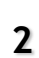

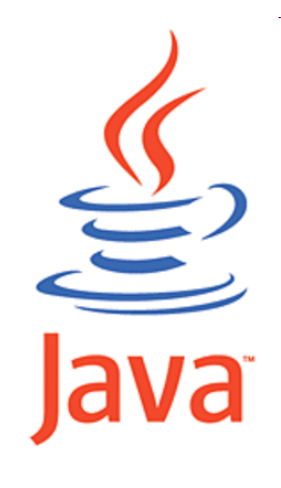

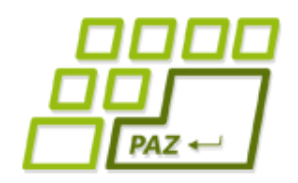

# *Java včera, dnes a zajtra*

- vznikla v rokoch **1991-1995**
	- James Gosling v Sun Microsystems
- dnes 3 "vetvy" Javy:
	- **Java ME** pre mobilné zariadenia
	- **Java SE** pre "bežné" použitie (tu sme aj my)
	- **Java EE** pre podnikové a biznis aplikácie
- http://www.oracle.com/technetwork/java/
- aktuálna verzia: Java 7
- **Android** postavený na Jave

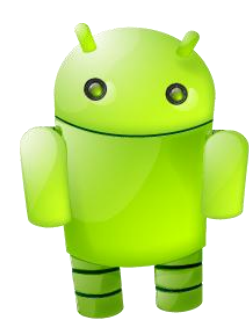

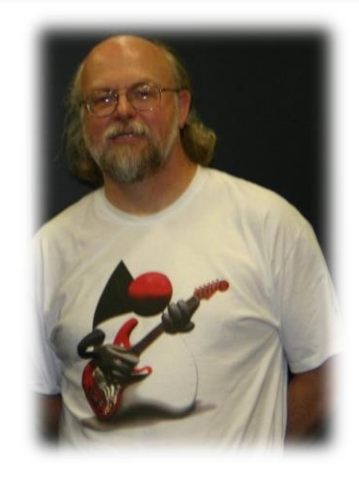

ORACLE<sup>®</sup>

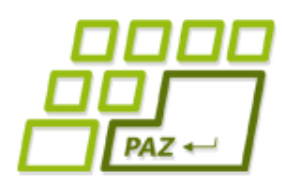

# *Vývojové prostredie Eclipse*

- programovať v Jave sa dá aj v Notepade, ale ...
- **Eclipse** (od IBM, dnes free SW)
	- je moderné **vývojové prostredie** nielen pre Javu (PHP, C, Python, Perl, Cobol, …)
	- beží vo všetkých hlavných OS (Windows, Linux, ...)
	- je konkurentom **NetBeans** (študentský projekt z Matfyzu na UK v Prahe)
	- má obrovskú **podporu** a kopu dostupných **pluginov**

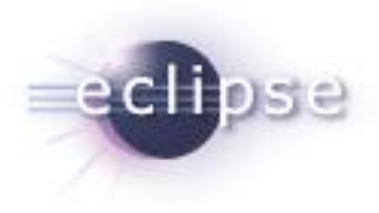

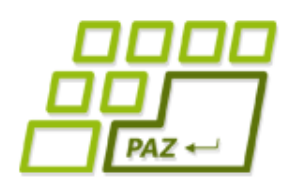

# *Základné koncepty Eclipse*

- Workspace (pracovný priestor)
	- miesto, kde vytvárame projekty
	- adresár na disku
- **Project** (projekt)
	- "kopa súborov, ktoré patria k sebe"
	- Java Project = "kopa" tried (Classes), ktoré patria k sebe
	- podadresár vo Workspace
- Demo ...

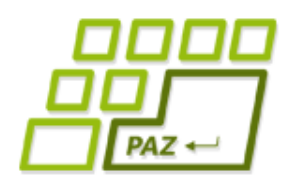

}

}

*Prvý projekt a prvá trieda*

- programovanie v Jave = vytváranie tried (Class)
- demo vytvorenia spustiteľnej triedy v Eclipse ...

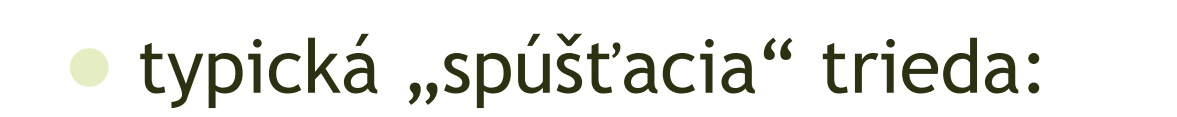

Hovoríme "metóda main"

**public class** Spustac { **public static void** main(String[] args) {

> Priestor pre naše príkazy, ktoré sa postupne vykonajú po spustení triedy **v takom poradí**, v akom sú zapísané.

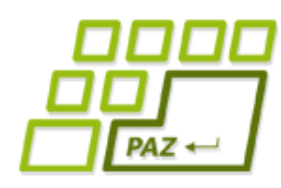

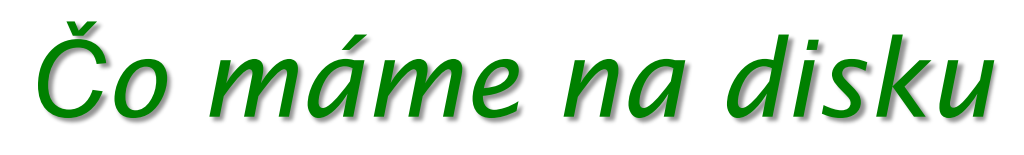

- súbory vznikajú v **podadresároch projektu**
- súbory s príponou *java* 
	- zdrojový kód jednotlivých tried
	- treba posielať pri riešení domácich úloh
- súbory s príponou *class* 
	- vzniká pri **kompilácií** a tá sa robí pri každom uložení java súboru
	- "skompilovaný" zdrojový kód
	- druh javackého "exe" súboru

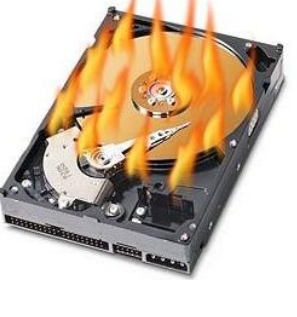

# *JPAZ2 framework*

#### ● **JPAZ2 framework**

● umožní nám vidieť objekty

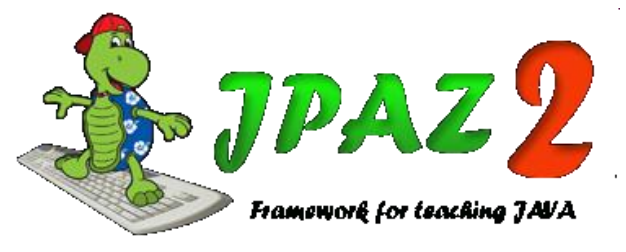

- umožní nám interakciu s objektami
- umožní nám "korytnačiu grafiku"
- v knižnici (súbore) jpaz2.jar
- ak ho chceme používať, musíme:
	- 1. pripojiť *jpaz2.jar* k projektu (demo …)
	- 2. do prvého riadku "každej" našej triedy napísať:

**import** sk.upjs.jpaz2.\*;

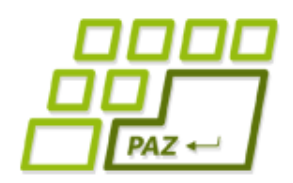

## *Prvá trieda s JPAZom*

vyskúšajme príkaz (v metóde "main"):

WinPane plocha = **new** WinPane();

Vytvoríme "komunikačnú" premennú s názvom **plocha** – cez ňu potom dokážeme komunikovať s objektom, s ktorým bola prepojená cez =

Vytvoríme nový objekt triedy *WinPane* (objekt sa nám zobrazí po spustení "spúšťača")

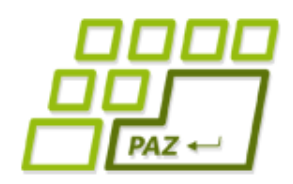

## *Object Inspector*

#### ● pridajme ďalšie príkazy:

ObjectInspector oi = **new** ObjectInspector();

oi.inspect(plocha);

Cez premennú **oi** povieme *ObjectInspector*-u, že má špehovať objekt, s ktorým komunikujeme cez premennú **plocha**

Podobne ako objekt triedy *WinPane* vytvoríme aj objekt triedy *ObjectInspector* a premennú **oi**, cez ktorú s ním budeme komunikovať

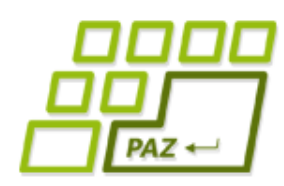

# *Object Inspector a objekty*

- **Object Inspector** 
	- slúži na "špehovanie" objektov
- cez Object Inspector vidíme, že **objekty majú**:
	- vlastnosti (properties)
	- metódy (methods)
- vlastnosti ukazujú "stav" objektu
	- a niektoré ide dokonca meniť
	- (ich zmenou sa nejako zmení objekt)

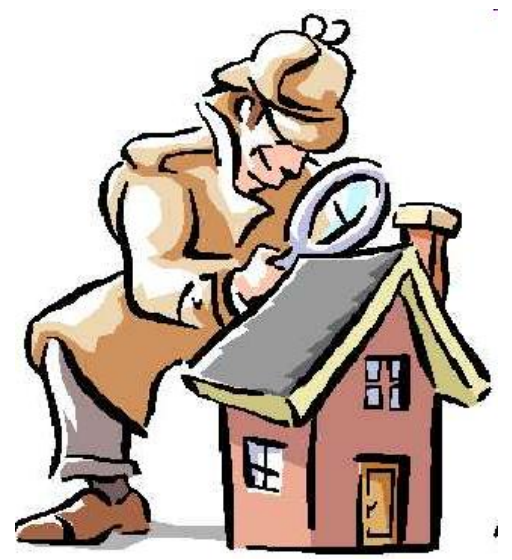

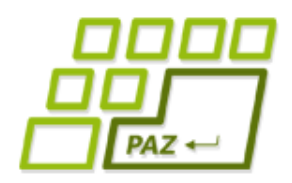

## *Prvá korytnačka*

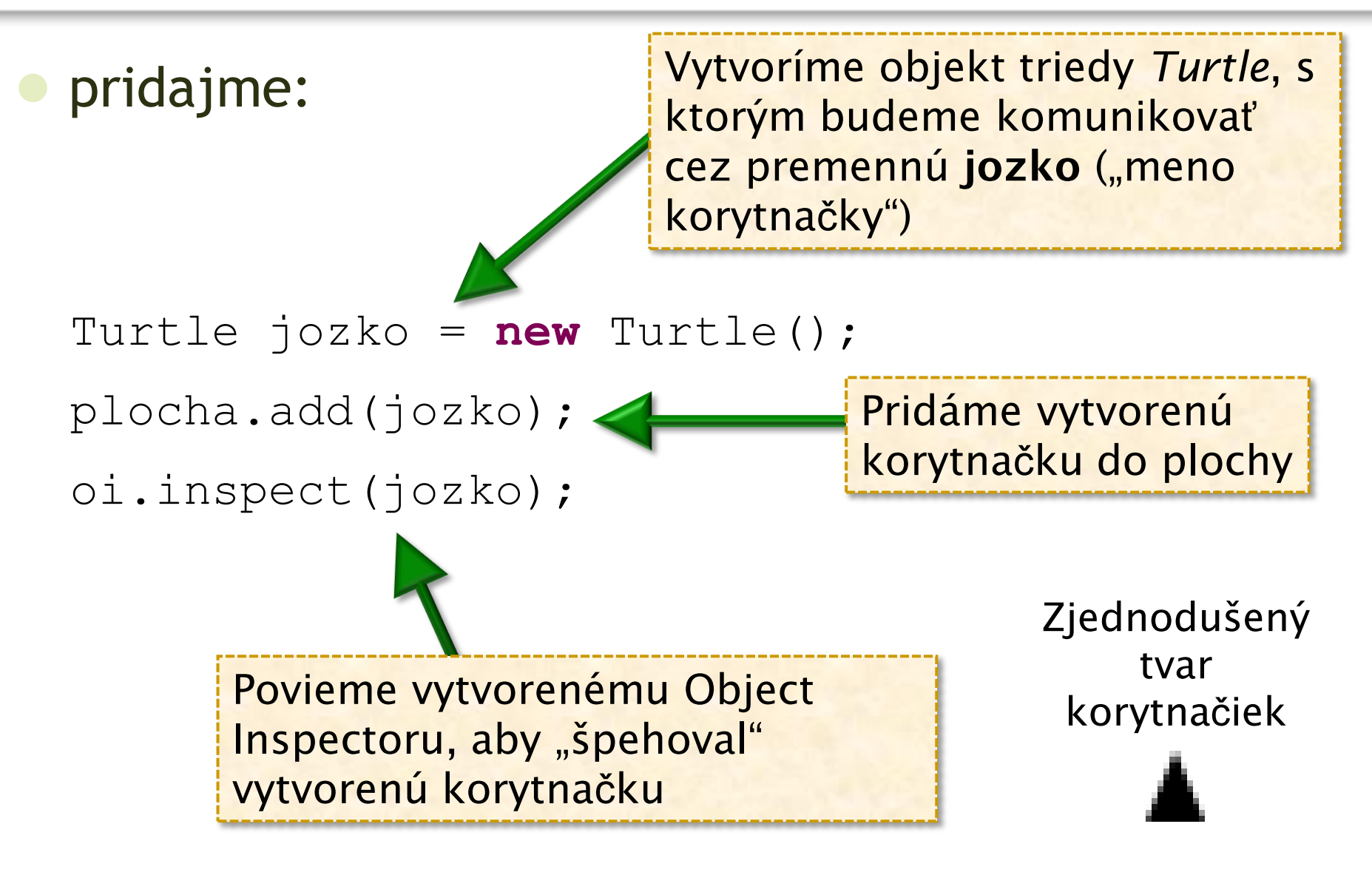

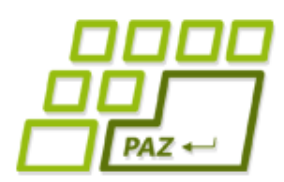

## *Pozorovanie korytnačky v OI*

- korytnačka "žije v ploche" (objekt triedy *WinPane*) a miesto jej pobytu je určené súradnicami (X, Y)
- **súradnica** (0, 0) je v ľavom hornom rohu
- x-ová súradnica rastie **zľava doprava**
- y-ová súradnica rastie **zhora nadol**
- korytnačke ide **meniť**:
	- farbu (*penColor*)
	- natočenie (*direction*) v uhloch, rastie v smere pohybu hodinových ručičiek, smer 0 je nahor

## *Pozícia a natočenie*

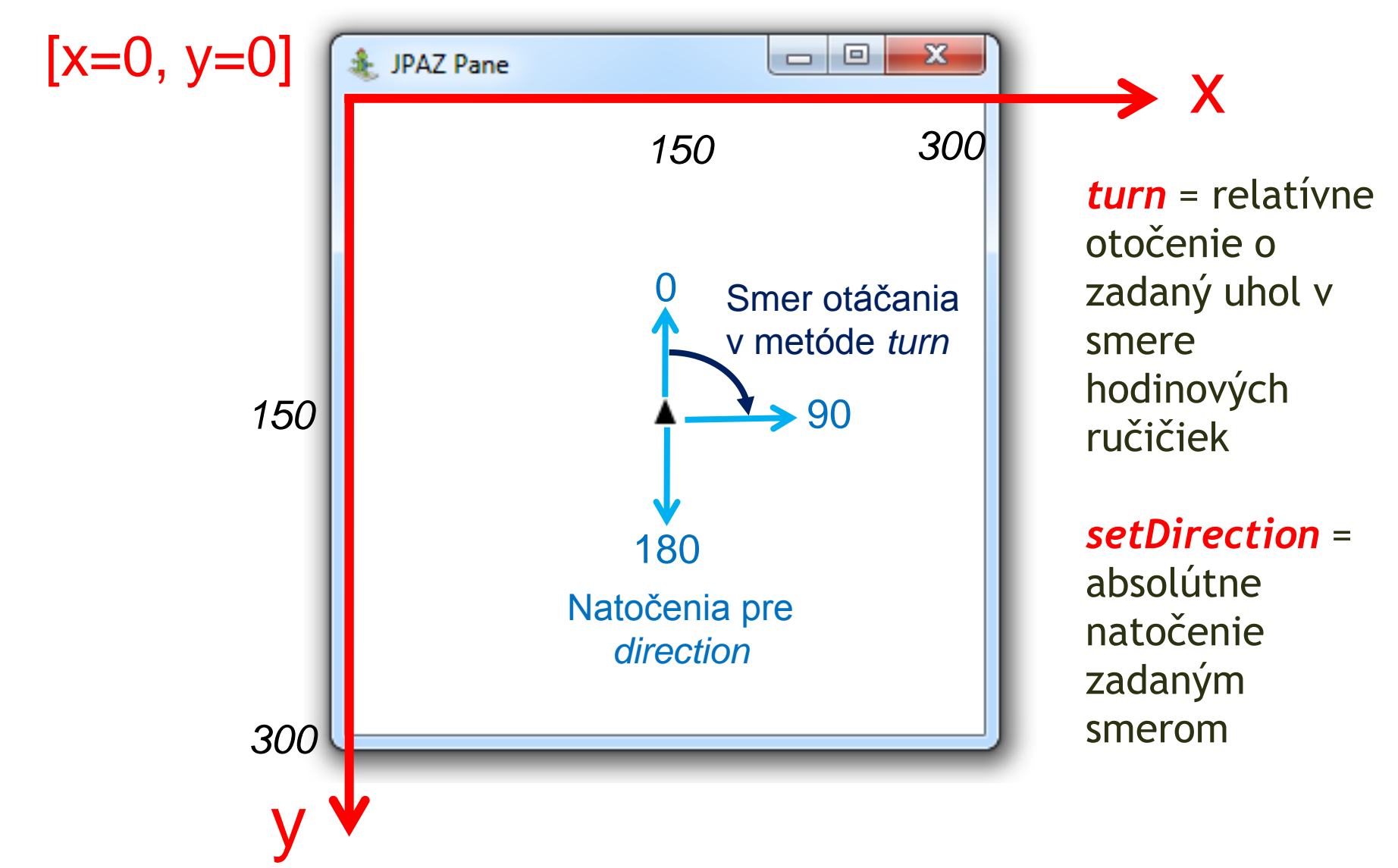

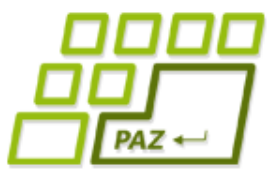

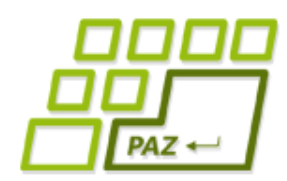

## *Pozorovanie metód cez OI*

### ● **metódy sú príkazy pre objekty**:

- *center* korytnačka sa presunie do stredu plochy
- *step* korytnačka sa posunie o zadanú dĺžku
- *turn* korytnačka sa otočí o zadaný uhol
- cez metódy sa "rozprávame" s objektmi
- niektoré metódy majú **parametre** (parameters), ktorými sa bližšie upresňuje, ako sa má príkaz vykonať
- niektoré metódy **odpovedajú** hodnotou (result)
- niektoré metódy **sú podobné vlastnostiam** (vlastnosť x a metódy setX a getX)

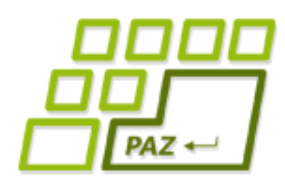

## *Zmysluplné "klikanie" príkazov*

- Nakreslenie trojuholníka so stranou 100:
	- *spusti metódu step s parametrom 100*
	- *spusti metódu turn s parametrom 120*
	- *spusti metódu step s parametrom 100*
	- *spusti metódu turn s parametrom 120*
	- *spusti metódu step s parametrom 100*

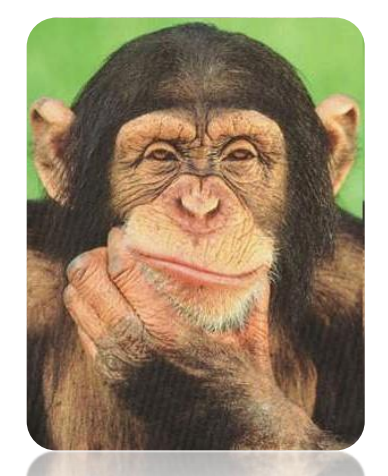

● *spusti metódu turn s parametrom 120 (ak chceme, aby korytnačka bola nasmerovaná tak, ako bola na začiatku)*

## A čo štvorec?

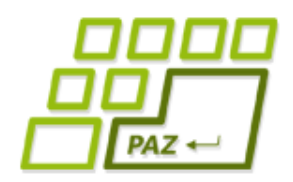

# *Späť k programovaniu*

## Už vieme:

- **vytvoriť** objekty napísaním "magických" príkazov
- "hrať" sa s objektami cez **Object Inspector**
- čo sú **vlastnosti** a čo **metódy**
- poznáme čo robia niektoré metódy korytnačky
- základ **korytnačej grafiky** a JPAZu:
	- plocha (*WinPane*) je domov pre korytnačky (*Turtle*)

● D.Ú: preskúmajte metódy plochy (*WinPane*)

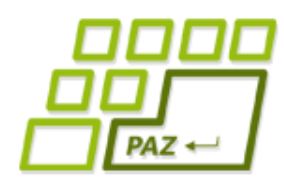

# *Vytvorenie objektu v Jave*

- Ako teda vytvárame objekty (intuícia)?
	- Trieda komunikator = **new** Trieda();
	- Čo sa stane?
		- 1. Vo svete objektov vznikne ("narodí sa") objekt triedy *Trieda*
		- 2. V programe (vo svete nášho Java programu) vznikne premenná *komunikator* a nastaví sa tak, aby sa cez ňu dalo komunikovať s objektom, ktorý vznikol v bode 1
- Odborná terminológia: premenná **referencuje** objekt

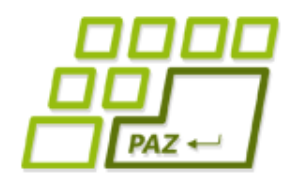

## Program *vs.* "svet objektov"

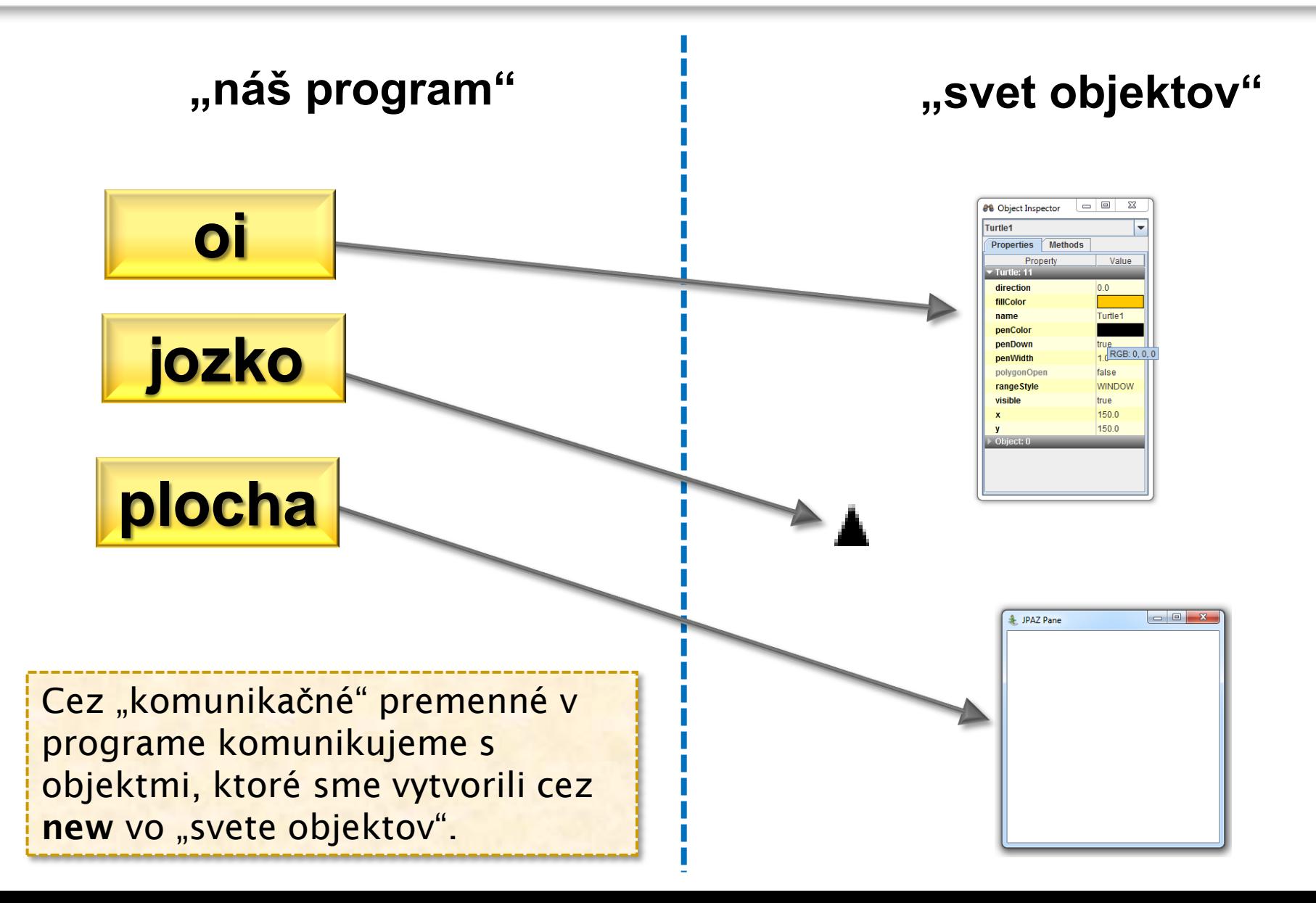

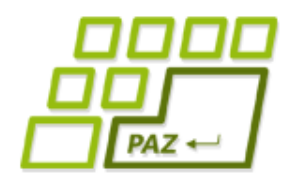

## *Experiment*

## Čo sa stane, ak dopíšeme ďalšie príkazy?

jozko.center();

jozko.step(100);

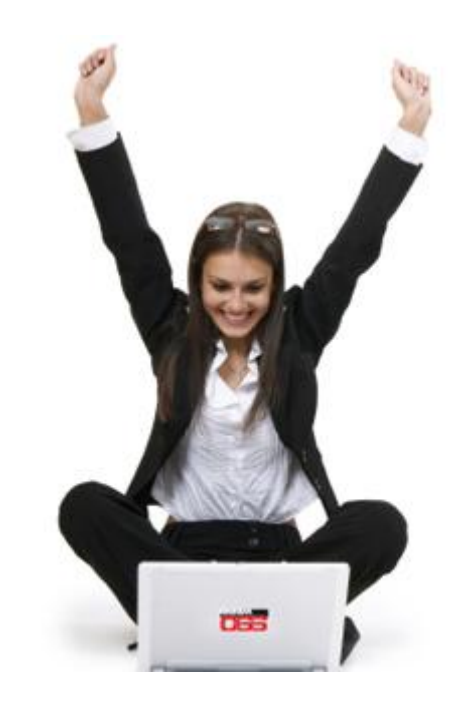

## **Výsledok:**

korytnačku vieme ovládať aj z programu !!!

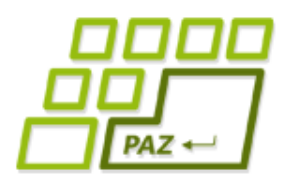

## *Spúšťanie metód "z Javy"*

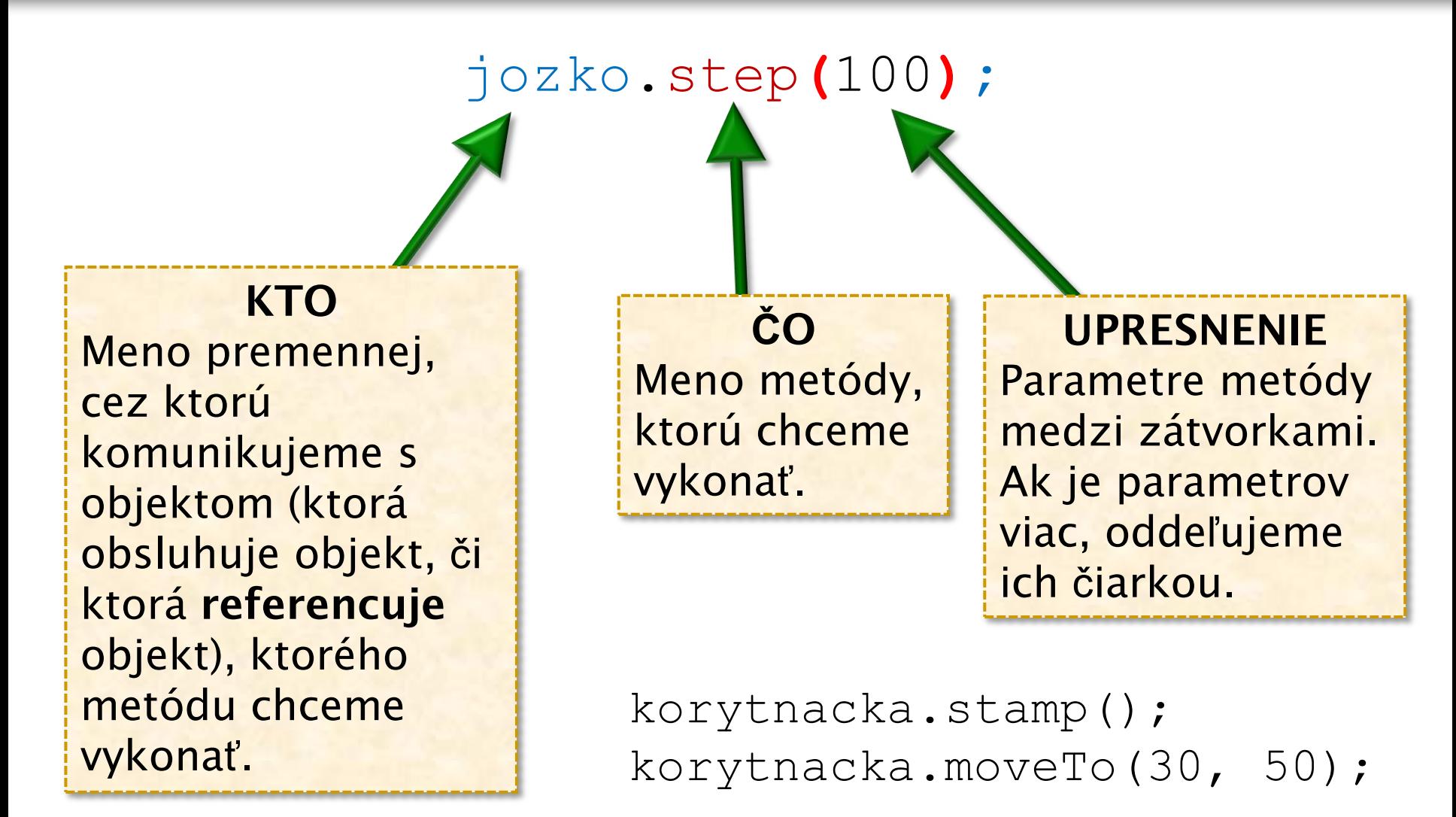

Remember!

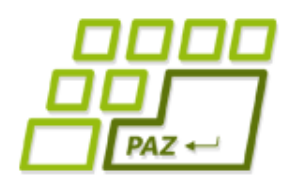

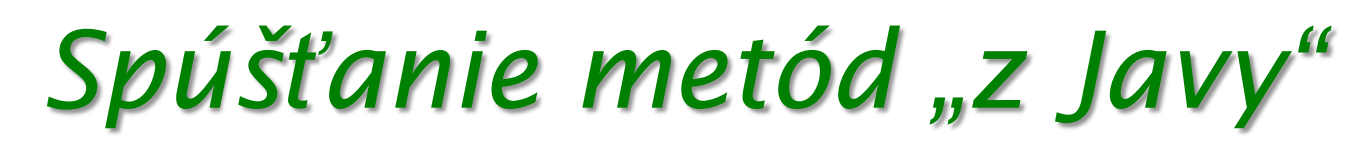

jozko**.**step(100)**;**

● odborná terminológia: voláme metódu *step* objektu referencovaného premennou *jozko*

● na zapamätanie (najčastejšie chyby!):

- pred a za bodkou nesmú byť medzery
- za každým príkazom v Jave sa píše bodkočiarka (až na jednu výnimku – bude neskôr)
- pravidlá slušného formátovania (viac na teoretickom cvičení) alebo *CTRL+SHIFT+F* v Eclipse
- v Jave na veľkosti písmen záleží: "Ahoj nie je aHoj"

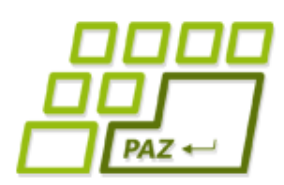

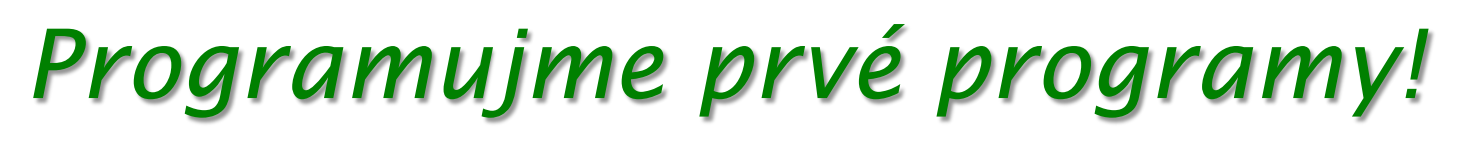

- budeme písať príkazy, ktoré namaľujú:
	- štvorec, obdlžník, trojuholník v kombinácií so zmenami farby ...

#### novinky:

- *JPAZUtilities.delay(100)* zastaví vykonávanie programu na 100 ms
- *Color.RED, Color.BLACK*, ... hodnoty farieb pre korytnačí príkaz *setPenColor*
- zápis reálnych čísel (*double* v OI): 2.3, 4.82, …
- *int* v OI: len celé čísla 20, -60, 130, …

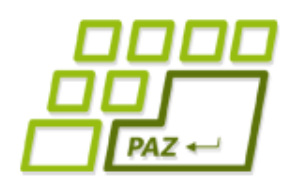

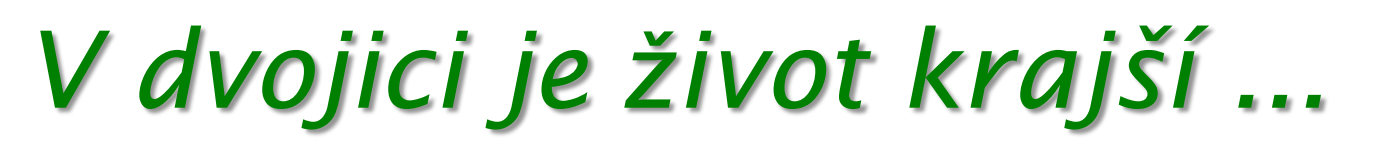

Náš cieľ: pridať do plochy ďalšiu korytnačku a nechať ju "špehovať" Object Inspectorom ...

```
Turtle katka = new Turtle();
```

```
plocha.add(katka);
```

```
oi.inspect(katka);
```
- Pozorovanie:
	- Obe korytnačky majú rovnaké metódy a vlastnosti
	- Aktuálne hodnoty vlastností sú rôzne

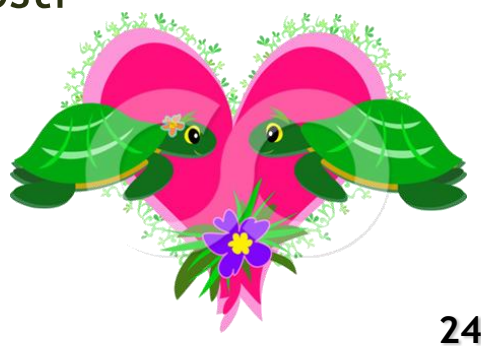

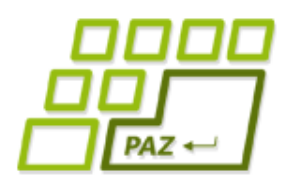

# *Čo je to trieda?*

- **Trieda** je **šablóna** (vzor), ktorý **predpisuje** aké **metódy** má trieda a čo sa stane pri ich spustení.
- **Trieda** je "genetická informácia", ktorú dostáva objekt danej triedy pri svojom "narodení" (vytvorení vo "svete objektov")

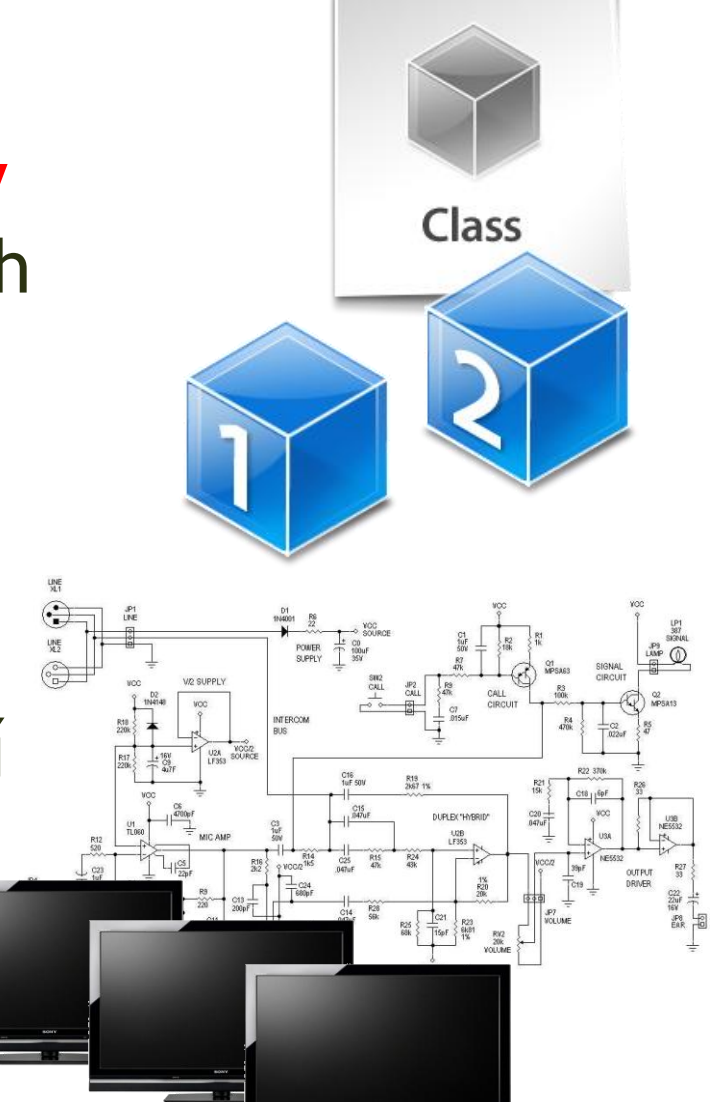

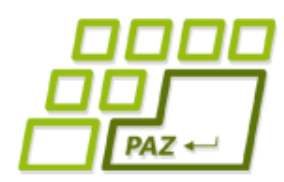

# *Evolúcia vo svete JPAZ (1)*

- Tvorstvo prežije iba ak sa **učí nové veci** ...
	- Ako vytvoriť ("vyšľachtiť") vylepšený nový druh korytnačiek, ktorý bude chytrejší (napr. bude poznať viac metód)?
- Naučiť nové znamená:
	- poznať všetko staré (nezabudnúť, čo sa už vedelo) a navyše poznať aj nové veci
	- rozšíriť existujúce schopnosti (z triedy *Turtle*) o nové schopnosti
	- rozšíriť = extends

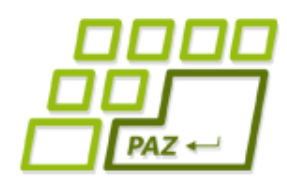

}

# *Evolúcia vo svete JPAZ (2)*

#### Postup (demo):

1. Vytvoríme novú triedu MojaTurtle (cez Eclipse), ktorá vylepšuje (rozširuje – extends) triedu Turtle (superclass v Eclipse)

**public class** MojaTurtle **extends** Turtle {

Priestor pre pridanie ("naučenie") nových príkazov (metód)

**"**Vytvárame šablónu pre objekty triedy **MojaTurtle** rozšírením šablóny (pridanie nových vecí) pre objekty triedy **Turtle**.**"**

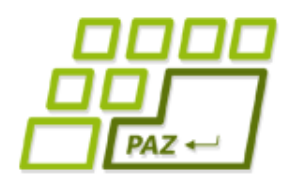

## *Evolúcia vo svete JPAZ (3)*

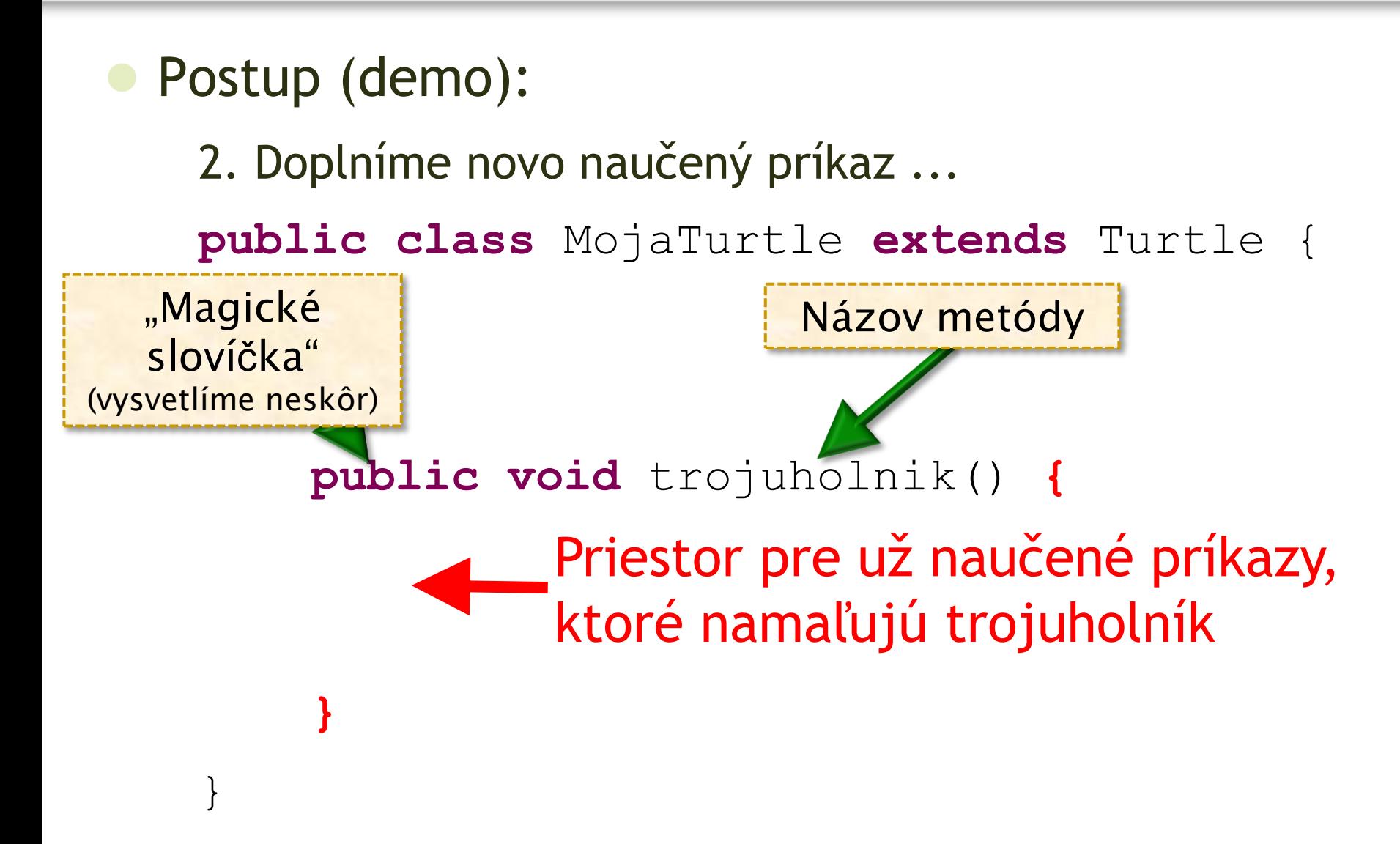

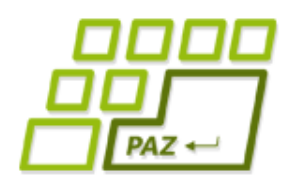

## *Evolúcia vo svete JPAZ (4)*

3. Doplníme príkazy: **public class** MojaTurtle **extends** Turtle { **public void** trojuholnik() { **this**.step(100); **this**.turn(120); **this**.step(100); **this**.turn(120); **this**.step(100); **this**.turn(120); } }  $this = "j a"$ **"ja"** spravím step(100) **"ja"** spravím turn(120)

> **this** = ja, objekt triedy MojaTurtle, ktorý som bol požiadaný vykonať metódu trojuholnik.

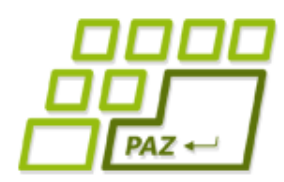

# *Evolúcia vo svete JPAZ (5)*

## • Co sme spravili?

● vytvorili sme novú triedu "chytrejších" korytnačiek s menom MojaTurtle, ktoré poznajú navyše metódu *trojuholnik*

## ● Zmeňme

Turtle jozko = **new** Turtle();

na

MojaTurtle jozko = **new** MojaTurtle();

Pozorujme, čo sa stane v OI ...

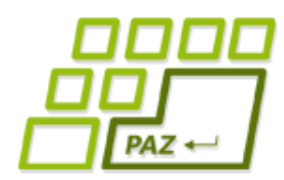

# *Evolúcia vo svete JPAZ (6)*

- pozorovanie z OI:
	- každý objekt má len také metódy, aké mu predpisuje príslušnosť k triede
- v Java programe môžeme písať:

jozko.trojuholnik();

ale nie

```
katka.trojuholnik();
```
lebo cez premennú *katka* vieme komunikovať len s korytnačkami triedy *Turtle* - tie nepoznajú metódu *trojuholnik*

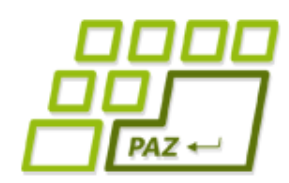

# *Nerobme veci dvakrát ...*

● naučme objekty triedy *MojaTurtle* ďalšiu metódu so záhadným kódom:

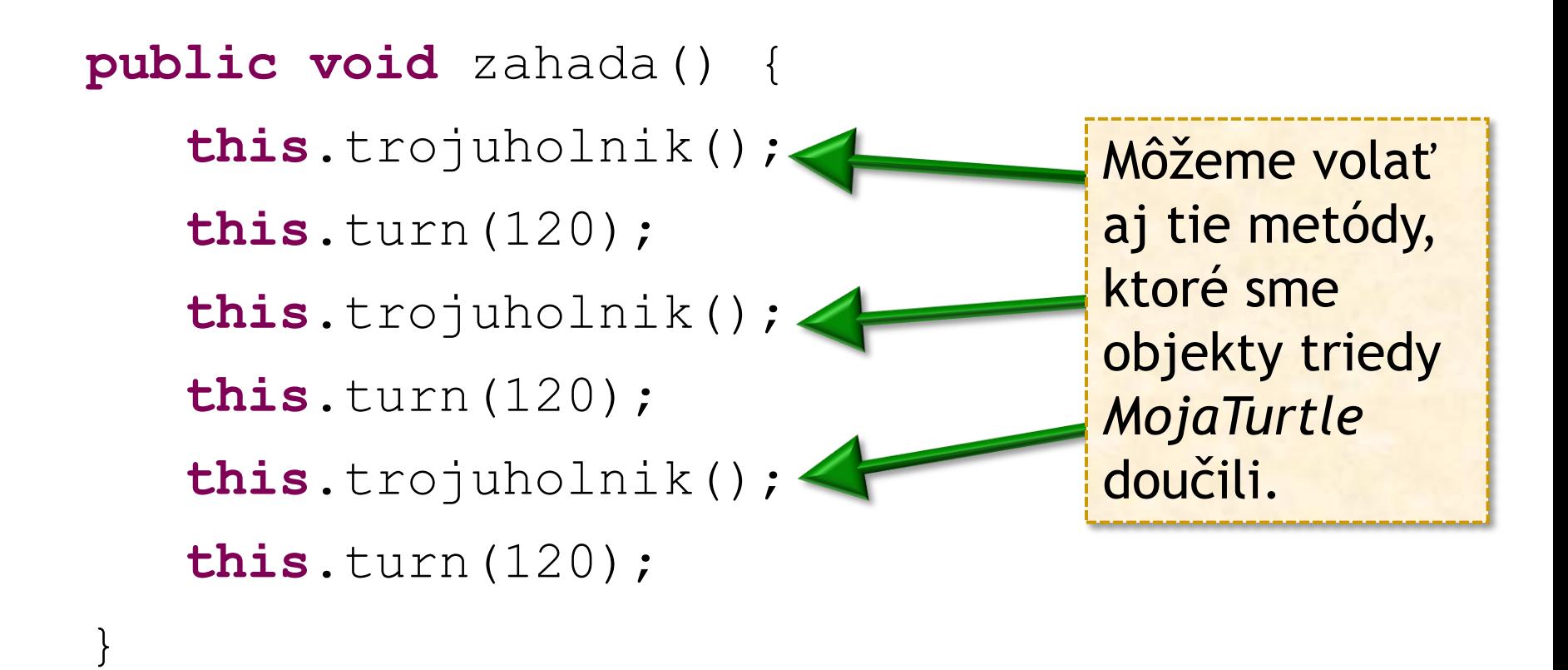

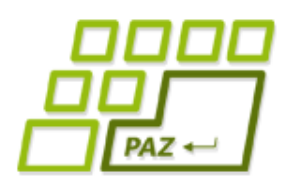

# *Metódy s parametrom (1)*

- aj naše doučené metódy môžu mať parametre ...
- parameter zastupuje hodnotu, s ktorou sa metóda volá...

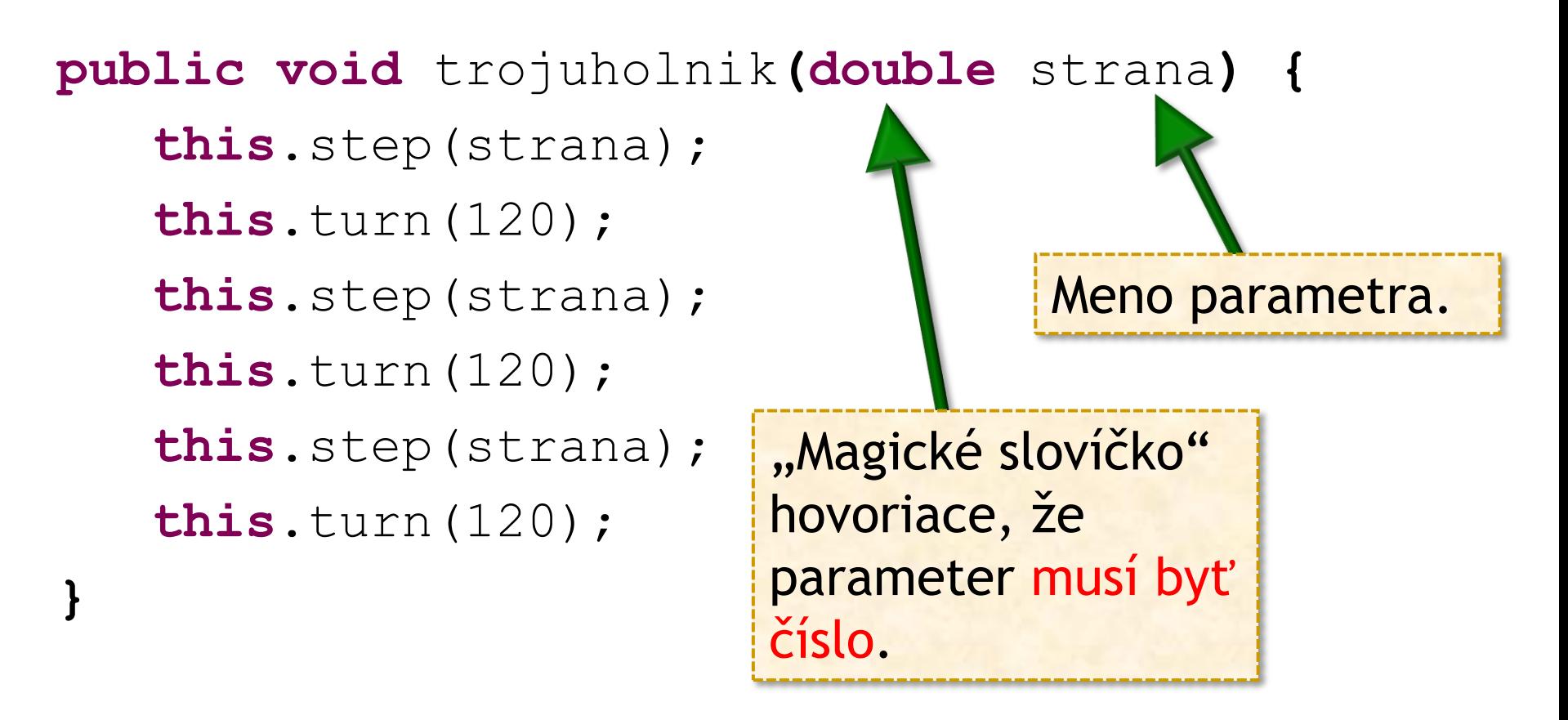

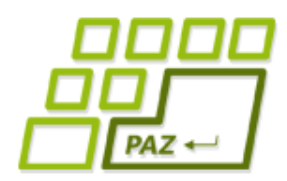

## *Metódy s parametrom (2)*

- metóda môže mať aj viac parametrov:
- **public void** obdlznik**(double** sirka, **double** vyska**) { ... príkazy na namaľovanie obdlžníka ... }**
- jednotlivé parametre **oddeľujeme čiarkou**
- **paremeter** je vždy **popísaný dvojicou**:
	- "magické slovíčko" definujúce povolené hodnoty
		- **double** povolená hodnota je ľubovoľné reálne číslo
	- názov parametra, pod ktorým je hodnota parametra dostupná v metóde

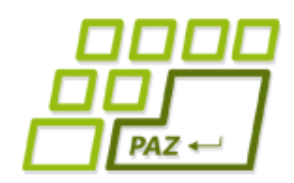

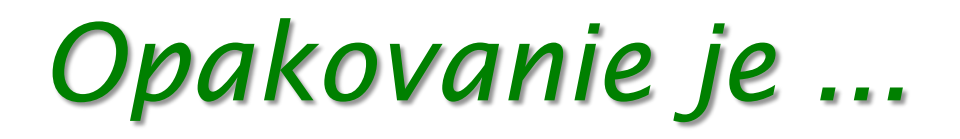

... matkou múdrosti a základ programovania

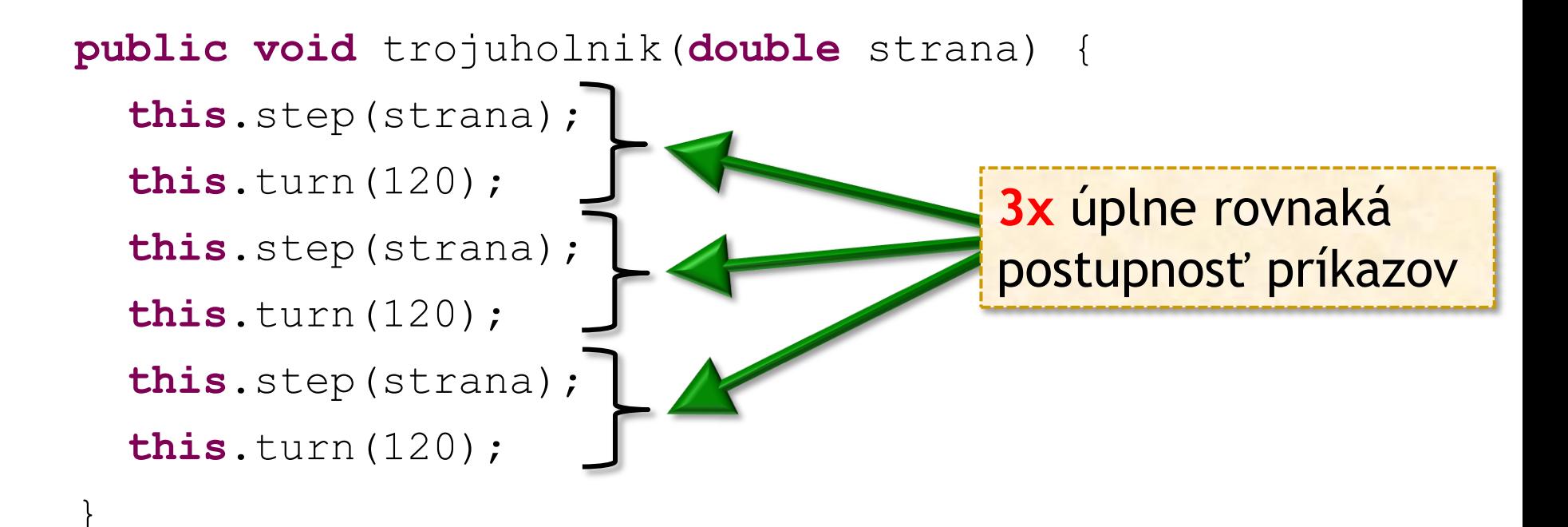

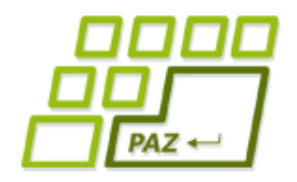

## *Trojuholník ...*

#### **public void** trojuholnik(**double** strana) {

- **this**.step(strana);
- **this**.turn(120);
- **this**.step(strana);
- **this**.turn(120);
- **this**.step(strana);
- **this**.turn(120);

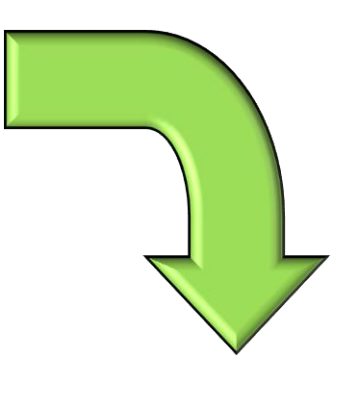

```
} public void trojuholnik(double strana) {
  for (int i=0; i<3; i++) {
    this.step(strana);
    this.turn(120);
  }
}
```
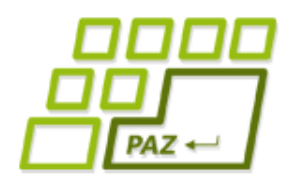

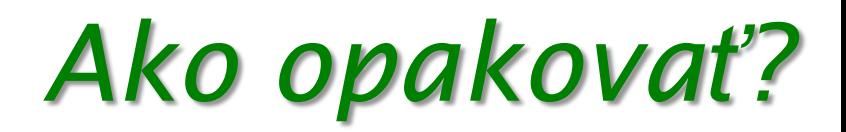

"magická formula" na opakovanie skupiny príkazov: **for** (int  $i=0$ ;  $i<3$ ;  $i++$ ) **this**.step(100); **this**.turn(120); } Koľko krát sa má niečo opakovať Príkazy, ktoré za majú opakovať

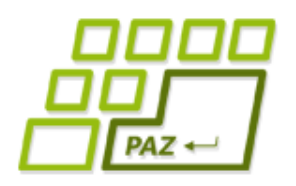

## *Vločka (1)*

- chceme namaľovať vločku
	- s 12-timi ramenami
- parameter:
	- *dlzkaLuca* dĺžka lúča
- návod:
	- 12 krát zopakuj:
		- sprav krok dĺžky *dlzkaLuca*
		- sprav krok späť dĺžky *dlzkaLuca*
		- otoč sa o *360 / 12 = 30* stupňov

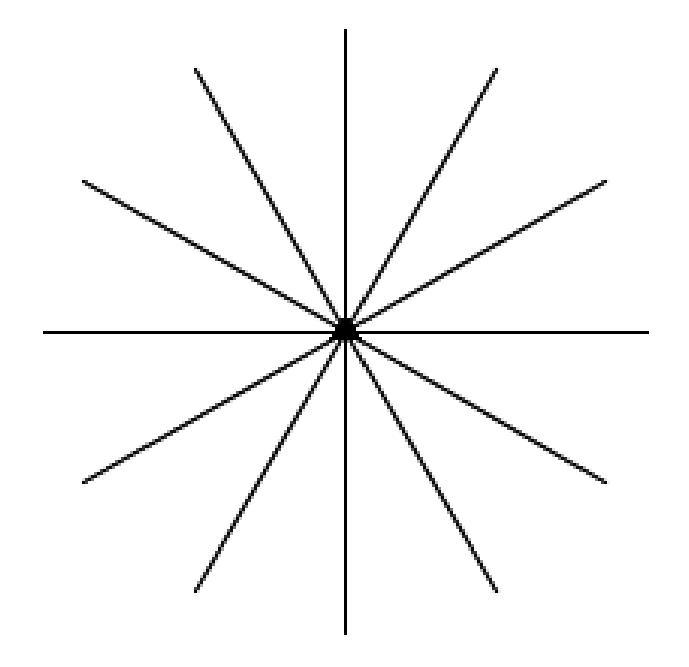

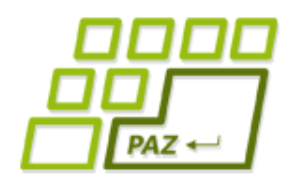

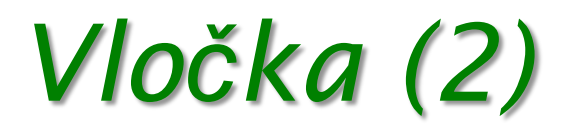

#### **public void** vlocka(**double** dlzkaLuca) návod:

- 12 krát zopakuj:
	- sprav krok dĺžky *dlzkaLuca*
	- sprav krok späť dĺžky *dlzkaLuca*
	- otoč sa o *360 / 12 = 30* stupňov

```
for (int i=0; i<12; i++) {
```

```
this.step(dlzkaLuca);
```

```
this.step(-dlzkaLuca);
```

```
this.turn(30);
```
Programovanie, algoritmy, zložitosť (Ústav informatiky, PF UPJŠ)

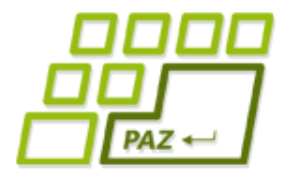

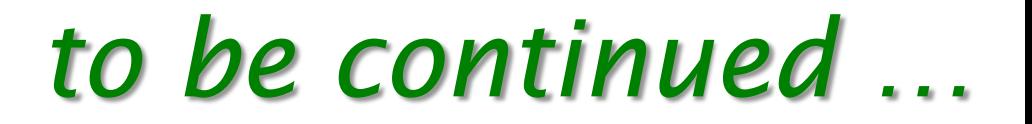

# **ak nie sú otázky... Ďakujem za pozornosť !**

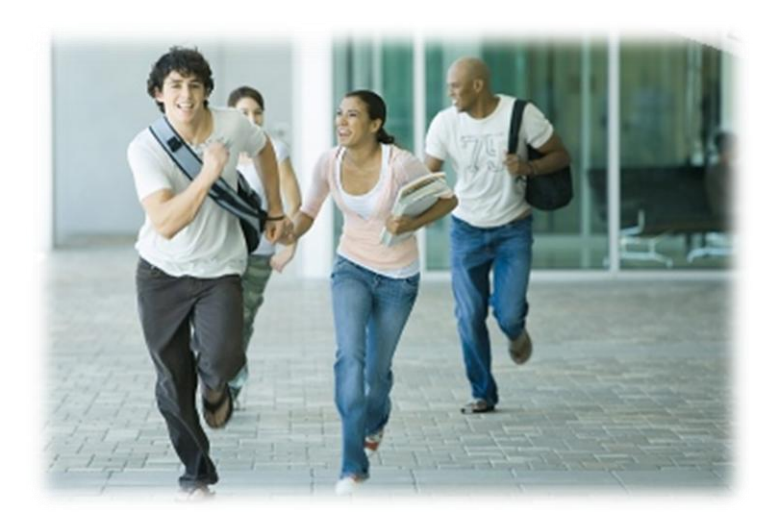